### **Vérifier la signature d'un document avec Adobe Acrobat**

Certaines signatures électroniques ne sont pas vérifiées automatiquement par l'application Adobe Acrobat.

Voici comment approuver les signatures provenant d'une Autorité de Certification, pour vos certificats RGS\*.

### ChamberSign fournisseur d'identités numériques

Référence : GUI.HOT.06.00 Diffusion : Public

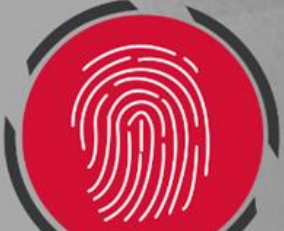

# **1. Ouverture de l'outil**

o Une fois sur votre PDF, ce message s'affiche, cliquez sur le **panneau signature** pour plus de détails.

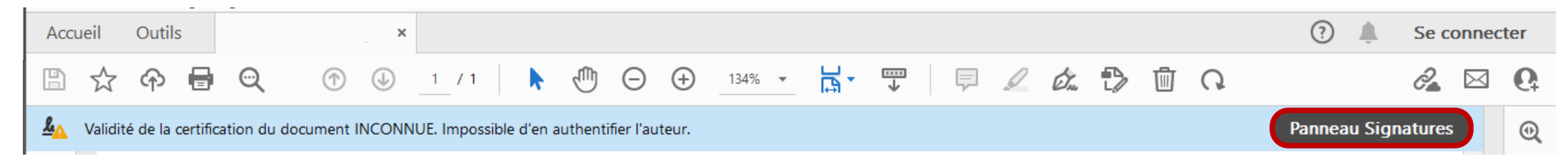

o En **dépliant** les éléments, vous pourrez cliquer sur les **Détails du certificat**.

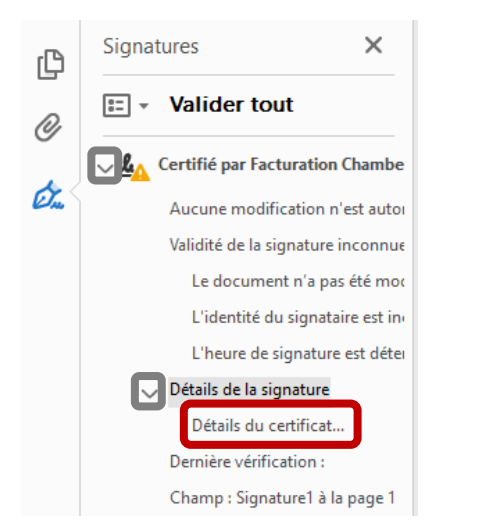

o Vous pouvez également double-cliquer sur la signature pour arriver sur la fenêtre de dialogue.

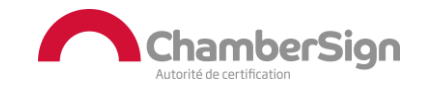

Référence : GUI.HOT.06.00 Diffusion : Public

# **2. Vérifier la signature**

#### o La fenêtre de dialogue s'ouvre, remontez sur la **seconde rubrique**, puis allez dans l'onglet **Approbation**.

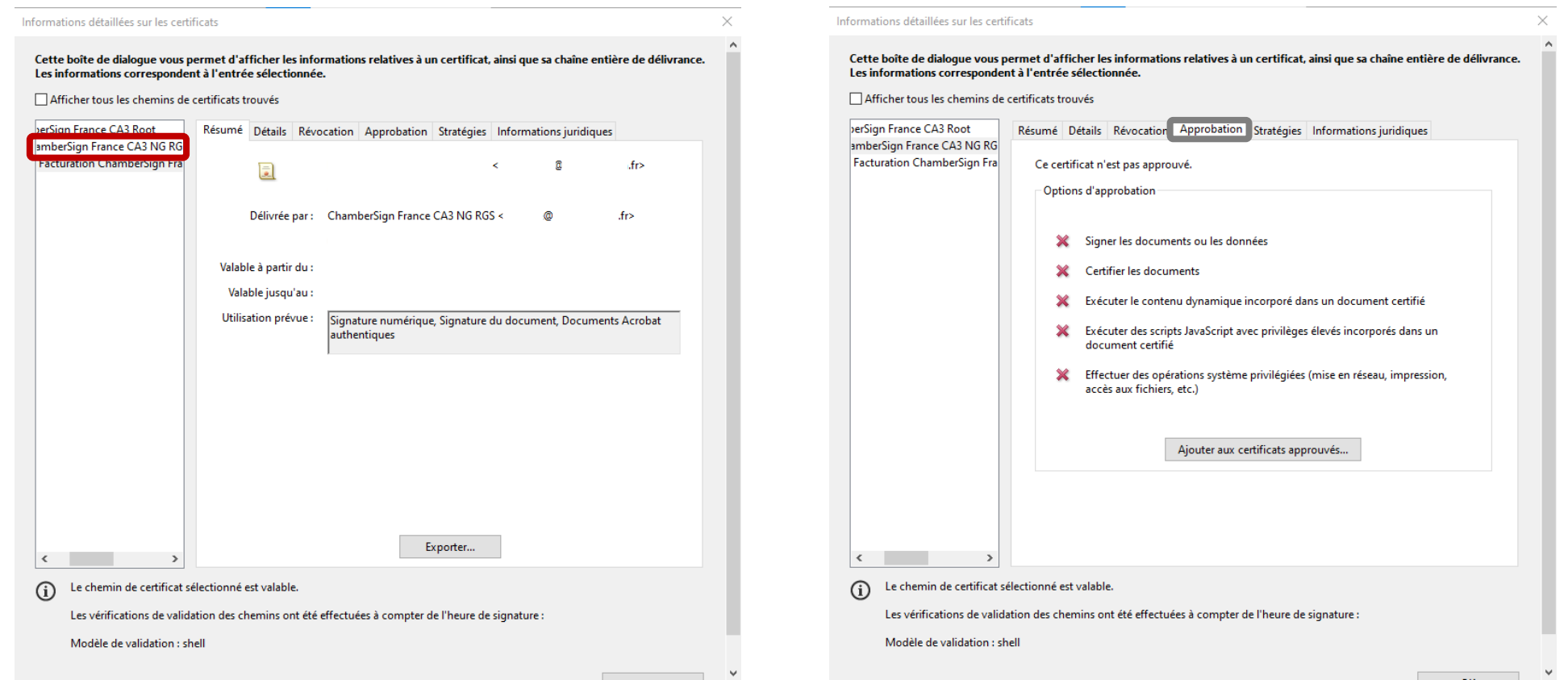

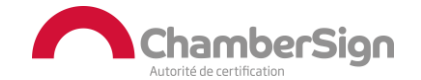

Référence : GUI.HOT.06.00 Diffusion : Public

### **2. Vérifier la signature**

#### o Cliquez sur **Ajouter aux certificats approuvés** et **lisez** le message, puis cochez les **cases recommandées,** et faites **OK**.

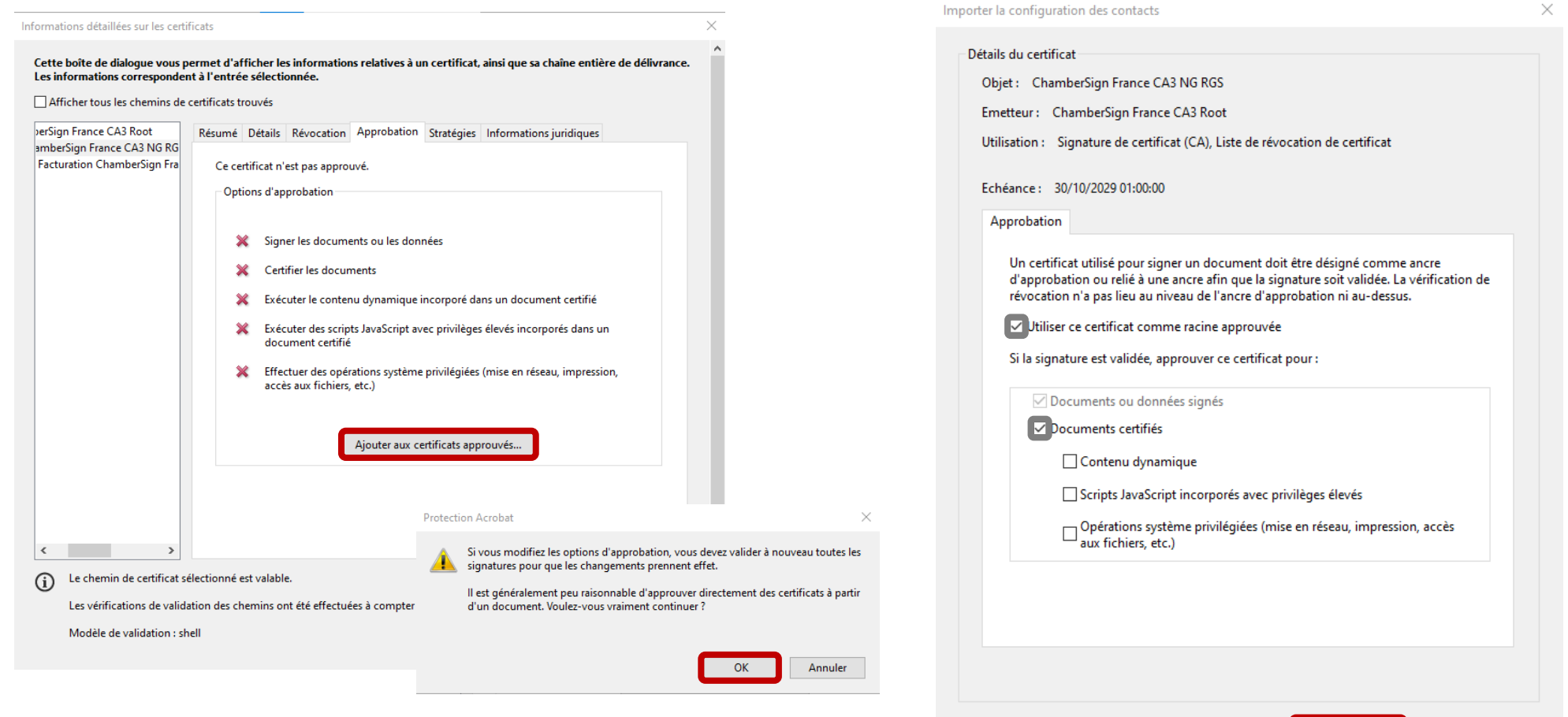

Référence : GUI.HOT.06.00 Diffusion : Public

Aide

 $OK$ Annuler  $\checkmark$ 

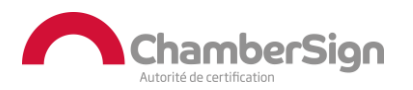

### **3. Confirmerla modification**

o Pour rendre les modifications effectives, fermer l'application et ouvrez une nouvelle fois le document pour voir ce message apparaître avec la **cocarde**.

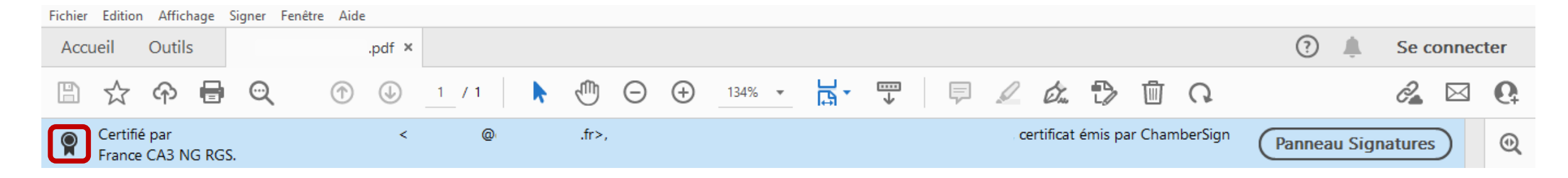

o Cette modification sera valable et effective pour tous les documents signés par ce tiers.

o Nous vous recommandons de faire cette manipulation, uniquement si vous êtes certains de la légitimité du tiers de confiance.

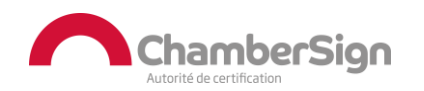

### Assistance Technique ChamberSign France

### Vous pouvez contacter l'assistance technique par :

- 1. Internet sur : https://support.chambersign.fr
- 2. Courriel à : support@chambersign.fr
- 3. Téléphone au : 08 92 23 02 52 :
- Taper le 1 pour le : Service Technique,
- le 2 pour le : Service Commercial,
- le 3 pour le : Service Facturation et
- · le 4 pour le : Suivi des demandes pour les certificats électroniques Personnes Morales

 $(0,45\epsilon$  TTC la minute + prix de l'appel, France Métropolitaine uniquement)

Du lundi au jeudi de 9h00 à 12h30 et de 13h30 à 18h00 et le vendredi de 9h00 à 12h30 et de 13h30 à 17h00

### ChamberSign fournisseur d'identités numériques

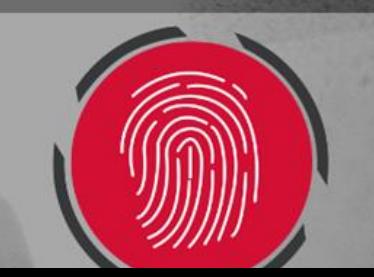